#### **Mathieu Nebra**

# Réalisez VotRe site Web aVec **HTML 5 et CSS 3**

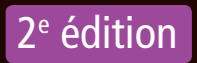

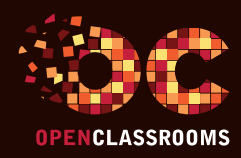

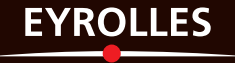

#### Réalisez VotRe site Web aVec

## **HTML 5 et CSS 3** 2e édition

Vous rêvez d'apprendre à créer des sites web mais vous avez peur que ce soit compliqué car vous débutez ? ce livre est fait pour vous ! conçu pour les débutants, il vous permettra de découvrir HtMl 5 et css 3, les dernières technologies en matière de création de sites web, de façon progressive et sans aucun prérequis, si ce n'est de savoir allumer son ordinateur !

#### Qu'allez-vous apprendre ?

#### **Les bases de HTML 5**

- • Comment fait-on pour créer des sites web ?
- • Votre première page web en HTML
- • Organiser son texte
- • Créer des liens
- Les images

#### **Les joies de la mise en forme avec CSS**

- • Mettre en place le CSS
- • Formater le texte
- • La couleur et le fond
- • Les bordures et les ombres
- • Créer des apparences dynamiques
- • Effets avancés en CSS

#### **La mise en page du site**

- Structurer sa page
- • Le modèle des boîtes
- La mise en page avec Flexbox
- • Quelques autres techniques de mise en page
- • TP : créer un site pas à pas

#### **Fonctionnalités avancées**

- • Les tableaux
- • Les formulaires
- • La vidéo et l'audio
- Le responsive design avec les media queries

#### **Annexes**

- • Publier son site sur le Web
- • Mémento des balises HTML
- • Mémento des propriétés CSS

#### À propos de l'auteur

Co-fondateur d'OpenClassrooms, Mathieu Nebra se passionne depuis l'âge de 13 ans pour la création de cours en ligne. Son objectif : partager la connaissance d'une façon nouvelle, chaleureuse et enfin accessible à tous. Auteur de plusieurs best-sellers, il publie régulièrement des cours en ligne et expérimente de nouvelles approches pédagogiques avec la communauté de plus d'un million de membres qu'il a fédérée.

#### L'esprit d'OpenClassrooms

Des cours ouverts, riches et vivants, conçus pour tous les niveaux et accessibles à tous gratuitement sur notre plate-forme d'e-éducation : www.openclassrooms.com. Vous y vivrez une véritable expérience communautaire de l'apprentissage, permettant à chacun d'apprendre avec le soutien et l'aide des autres étudiants sur les forums. Vous profiterez des cours disponibles partout, tout le temps.

www.editions-eyrolles.com

# Réalisez VotRe site Web aVec **HTML 5 et CSS 3**

#### DANS LA MÊME COLLECTION

J. Pardanaud, S. de la Marck. – **Découvrez le langage JavaScript.** N°14399, 2017, 478 pages. A. Bacco. – **Développez votre site web avec le framework Symfony3.** N°14403, 2016, 536 pages. M. Chavelli. – **Découvrez le framework PHP Laravel.**

N°14398, 2016, 336 pages.

R. De Visscher. – **Découvrez le langage Swift.** N°14397, 2016, 128 pages.

M. Lorant. – **Développez votre site web avec le framework Django.** N°21626, 2015, 285 pages.

E. Lalitte. – **Apprenez le fonctionnement des réseaux TCP/IP.** N°21623, 2015, 300 pages.

M. Nebra, M. Schaller. – **Programmez avec le langage C++.** N°21622, 2015, 674 pages.

#### SUR LE MÊME THÈME

H. Bersini. – **La programmation orientée objet.** N°67399, 7e édition, 2017, 696 pages. P. Martin, J. Pauli, C. Pierre de Geyer, É. Daspet. – **PHP 7 avancé.** N°14357, 2016, 732 pages. E. Biernat, M. Lutz. – **Data science : fondamentaux et études de cas.** N°14243, 2015, 312 pages. B. Philibert. – **Bootstrap 3 : le framework 100 % web design.** N°14132, 2015, 318 pages.

C. Delannoy. – **Le guide complet du langage C.** N°14012, 2014, 844 pages.

> Retrouvez nos bundles (livres papier + e-book) et livres numériques sur **http://izibook.eyrolles.com**

Mathieu Nebra

# **HTML 5 et CSS 3** Réalisez VotRe site Web aVec

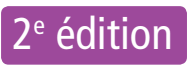

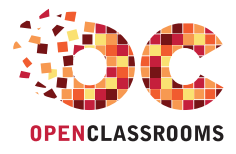

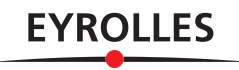

#### ÉDITIONS EYROLLES 61, bd Saint-Germain 75240 Paris Cedex 05 www.editions-eyrolles.com

En application de la loi du 11 mars 1957, il est interdit de reproduire intégralement ou partiellement le présent ouvrage, sur quelque support que ce soit, sans l'autorisation de l'Éditeur ou du Centre Français d'exploitation du droit de copie, 20, rue des Grands Augustins, 75006 Paris.

ISBN : 978-2-212-67476-7

© OpenClassrooms, 2011, 2017

© Groupe Eyrolles, 2017, pour la présente édition

## Avant-propos

Vous souhaitez créer vos propres sites web ? Dans ce livre, vous apprendrez comment utiliser HTML 5 et CSS 3, les deux langages de programmation à la base de tous les sites web actuels. Nous mettrons un point d'honneur à vous enseigner ces langages tels que nous aurions voulu qu'ils nous soient enseignés.

Vous pensez peut-être que vous n'êtes pas fait pour apprendre un langage informatique, mais ne vous inquiétez pas : HTML et CSS sont des langages simples, que nous allons découvrir pas à pas, au cours de nombreux exercices. Vous serez bientôt capable d'ajouter du texte à votre site, de construire un menu de navigation, d'insérer des images… Et bien plus encore !

Alors prêt à réaliser un site web de A à Z ?

#### **Objectifs pédagogiques**

À la fin de cet ouvrage, vous saurez…

- maîtriser les langages HTML et CSS ;
- créer des pages web en HTML et CSS ;

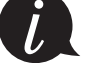

- structurer une page web ;
- transformer une maquette en page web ;
- envoyer un site en ligne.

Aucun pré-requis n'est nécessaire.

#### **Structure de l'ouvrage**

Le plan de ce livre a été conçu pour faciliter votre apprentissage du HTML 5 et du CSS 3. Quatre parties vous sont ainsi proposées pour apprendre les bases du HTML 5, découvrir les joies de la mise en forme avec CSS, mettre en page un site web et enfin y ajouter des fonctionnalités évoluées comme des tableaux, des formulaires, du son ou de la vidéo.

S'ajoute à cela un TP qui vous permettra de créer un site pas à pas, du maquettage du design à l'organisation du contenu en HTML en passant par la mise en forme CSS ou la validation du code source.

Enfin, dernier détail et non des moindres, trois annexes ont été ajoutées pour vous permettre de publier votre site sur le Web et découvrir les principales balises HTML en plus des propriétés CSS les plus utilisées.

#### **Comment lire ce livre ?**

#### Suivez l'ordre des chapitres

Lisez ce livre comme on lit un roman. Il a été conçu pour cela. Contrairement à beaucoup de livres techniques où il est courant de lire en diagonale et de sauter certains chapitres, il est ici fortement recommandé de suivre l'ordre du livre, à moins que vous ne soyez déjà, au moins un peu, expérimenté.

#### Pratiquez en même temps

Pratiquez régulièrement. N'attendez pas d'avoir fini de lire ce livre pour allumer votre ordinateur.

#### Les compléments web

Pour télécharger le code source des exemples de cet ouvrage, veuillez vous rendre à cette adresse : http://www.editions-eyrolles.com/dl/0067476.

#### **Remerciements**

Je souhaite remercier un certain nombre de personnes qui, de près ou de loin, ont contribué à la naissance de cet ouvrage :

Ma famille, qui continue de me témoigner sa confiance et qui suit toujours avec attention mes projets.

Élodie, pour son soutien, indéfectible. Cet ouvrage t'es dédié en souvenir de cette magnifique journée d'été.

Pierre Dubuc, qui continue à soulever des montagnes pour faire vivre notre projet commun.

L'ensemble de l'équipe d'OpenClassrooms.

Johann Pardanaud et Julien Villetorte, pour leur relecture et leurs conseils avisés.

Vous tous, chers lecteurs, avec qui je prends toujours autant de plaisir à partager mes connaissances. Bonne lecture !

## Table des matières

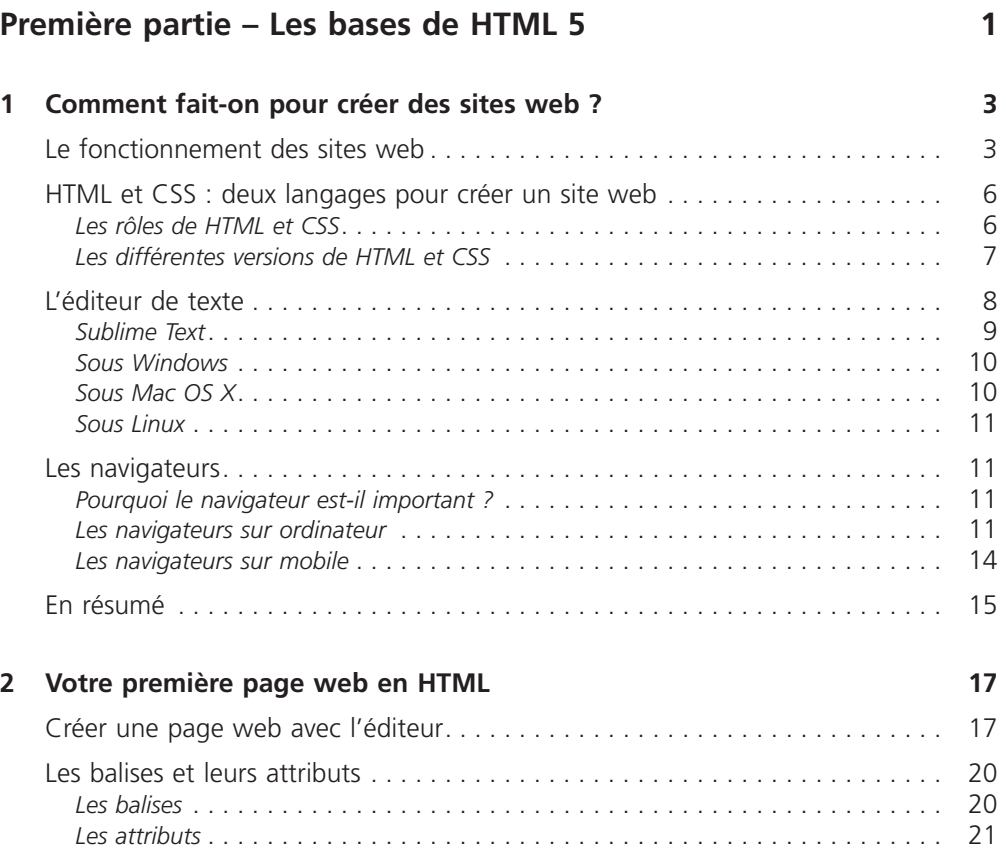

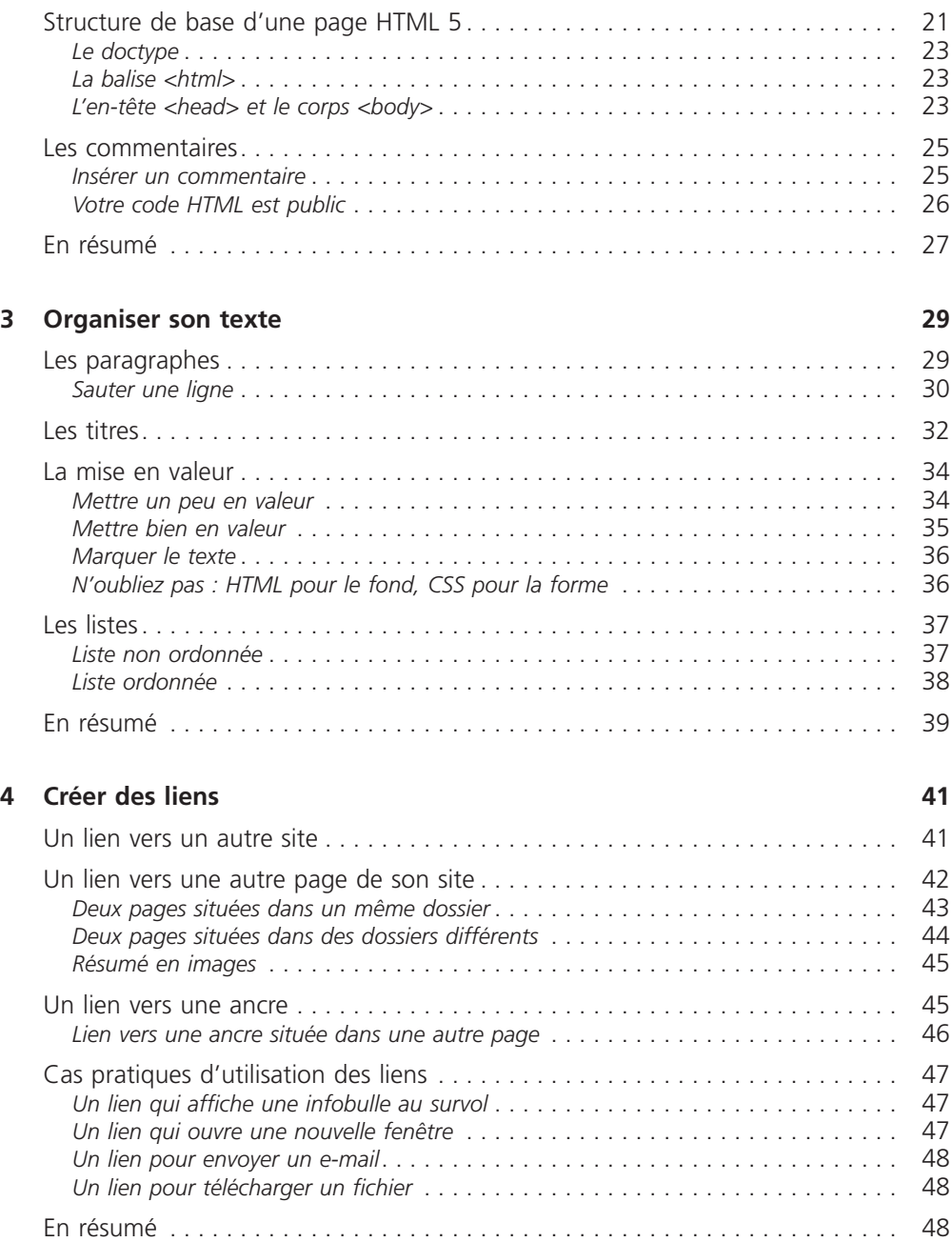

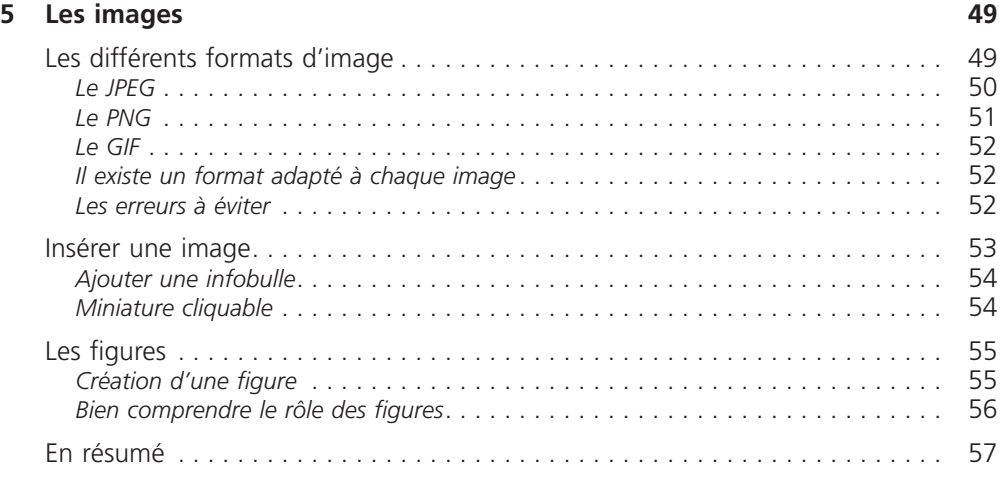

#### **Deuxième partie – Les joies de la mise en forme avec CSS 59**

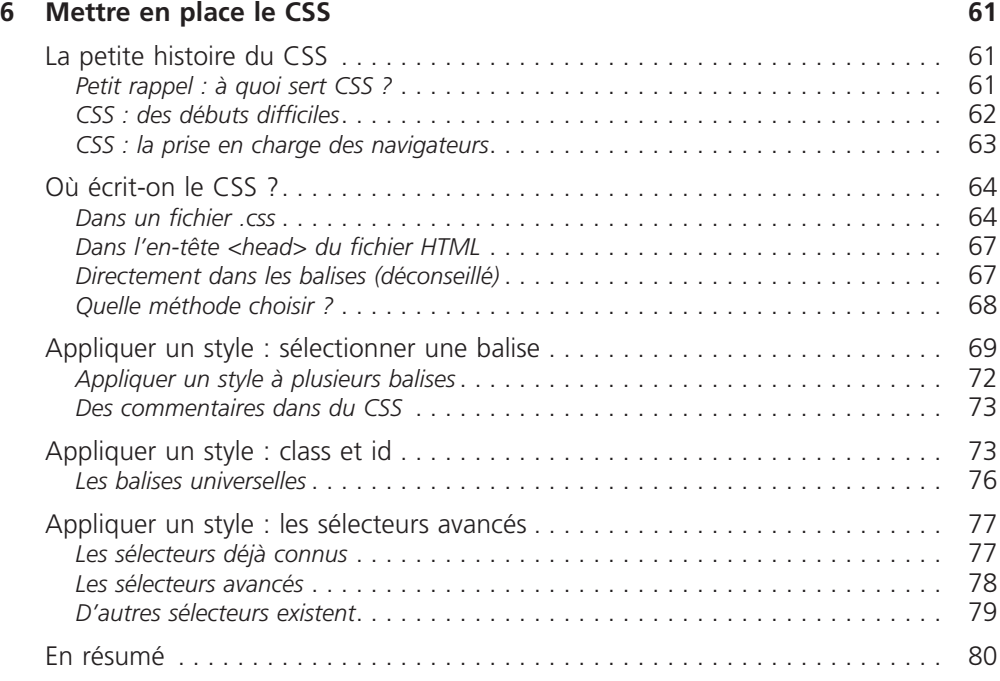

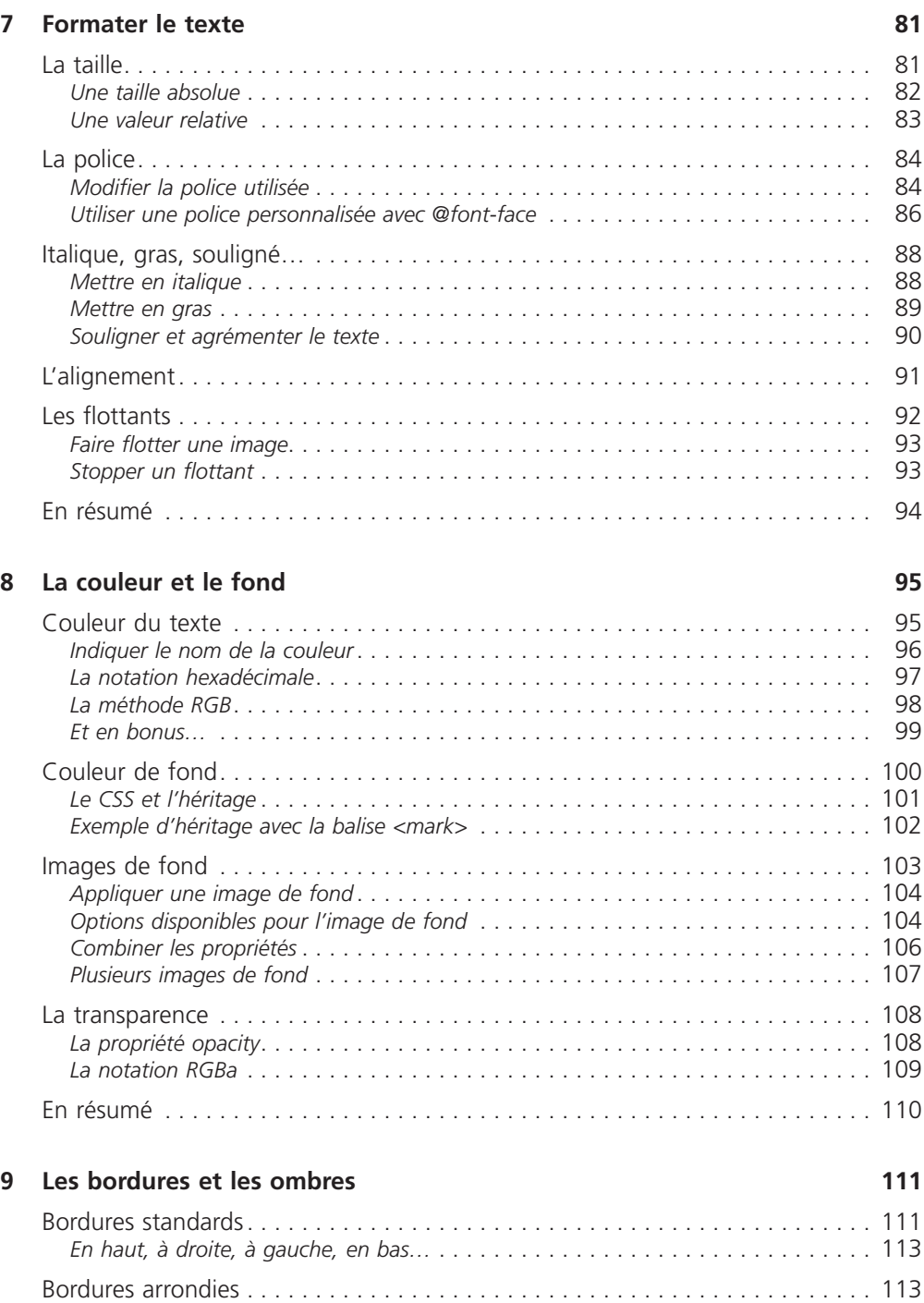

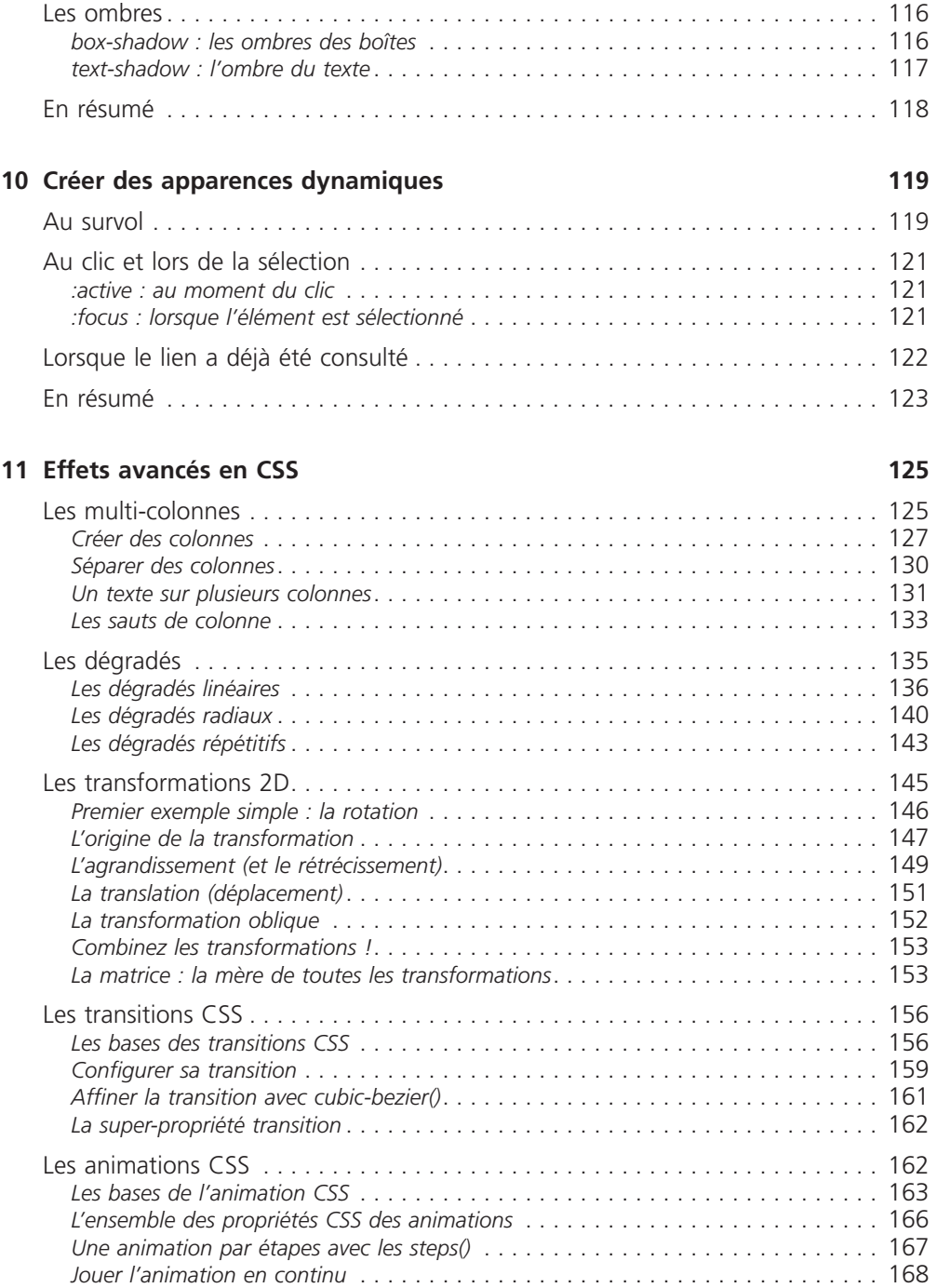

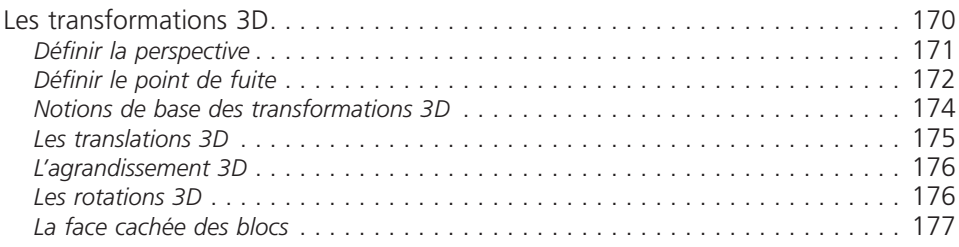

#### **Troisième partie – Mise en page du site 181**

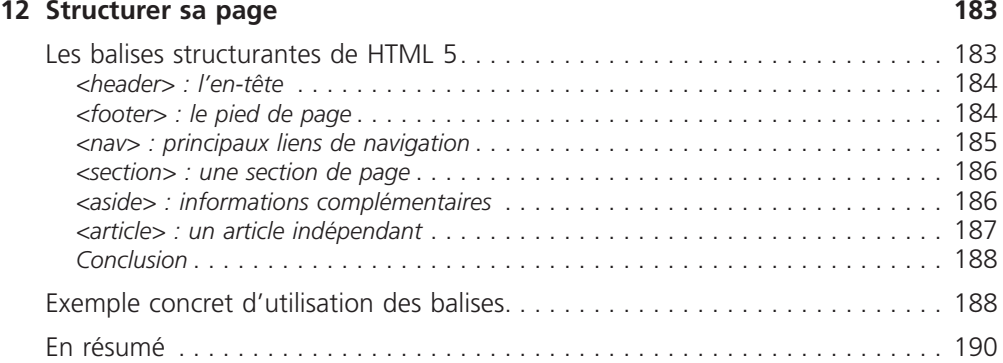

#### **13 Le modèle des boîtes 191**

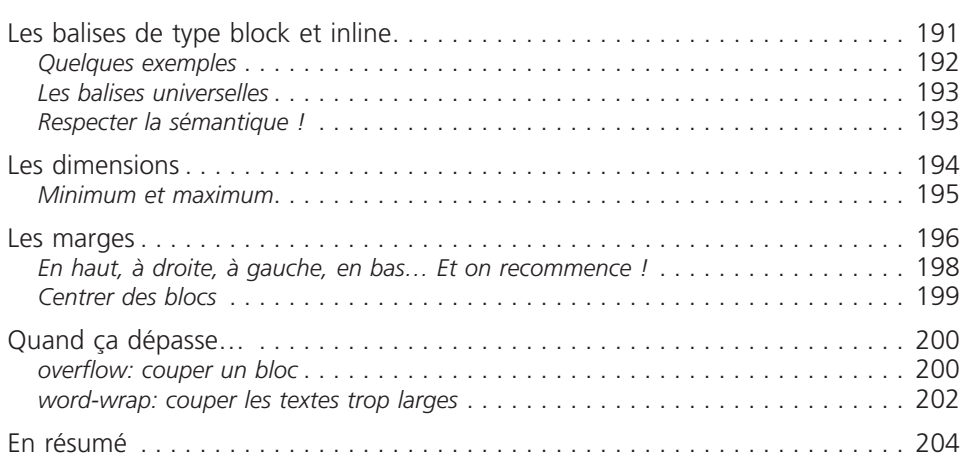

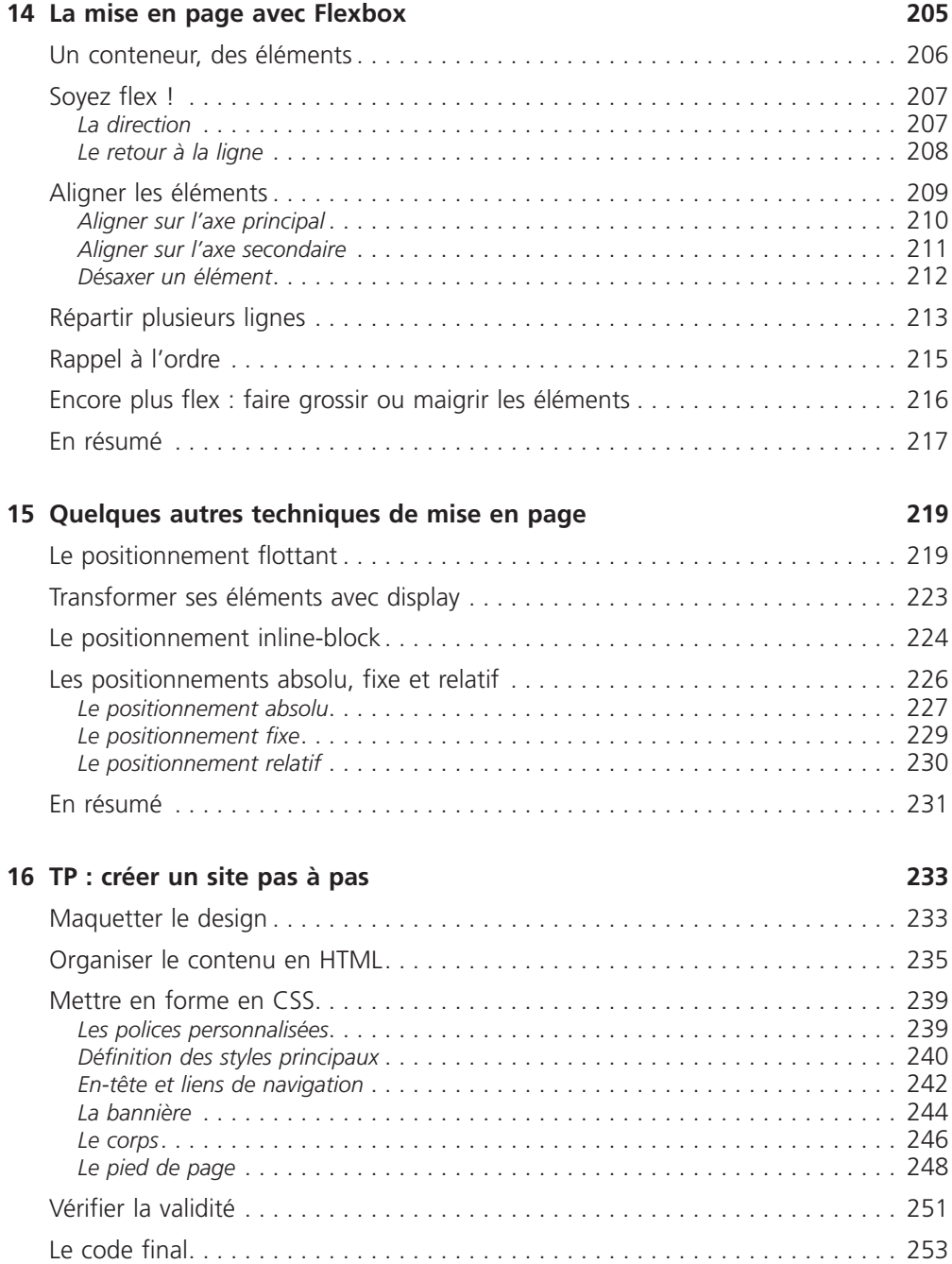

#### **Quatrième partie – Fonctionnalités avancées 255**

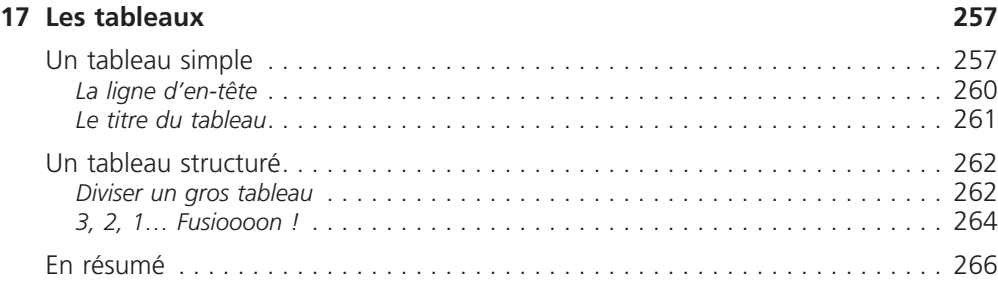

#### 18 Les formulaires

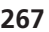

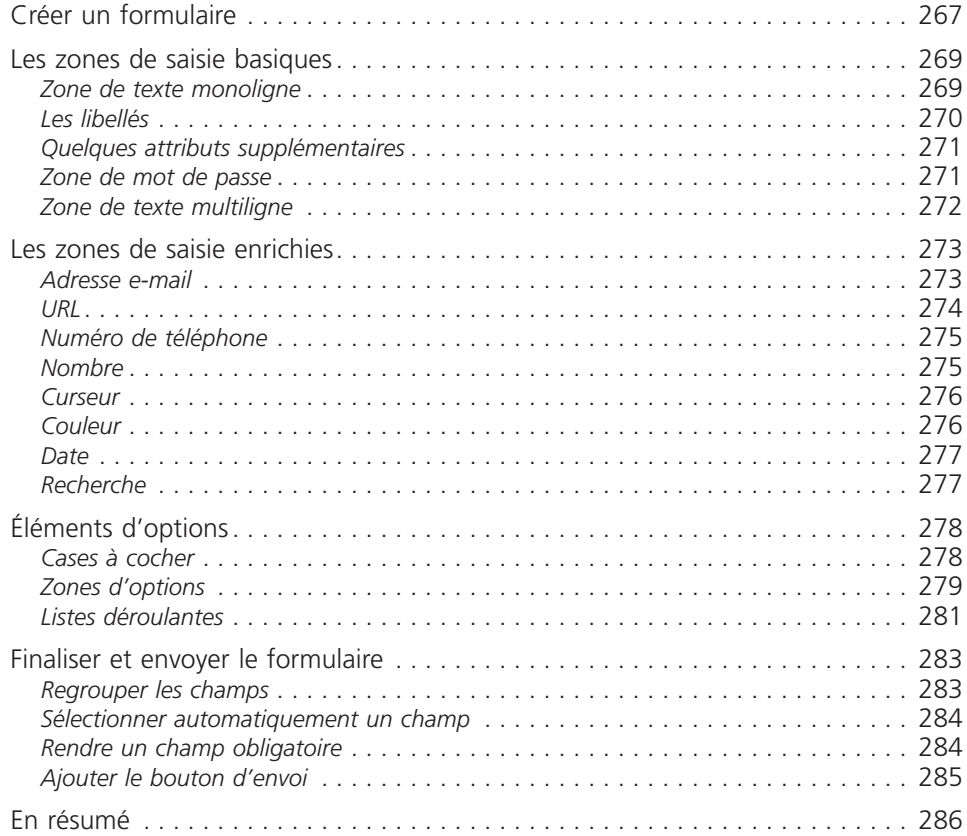

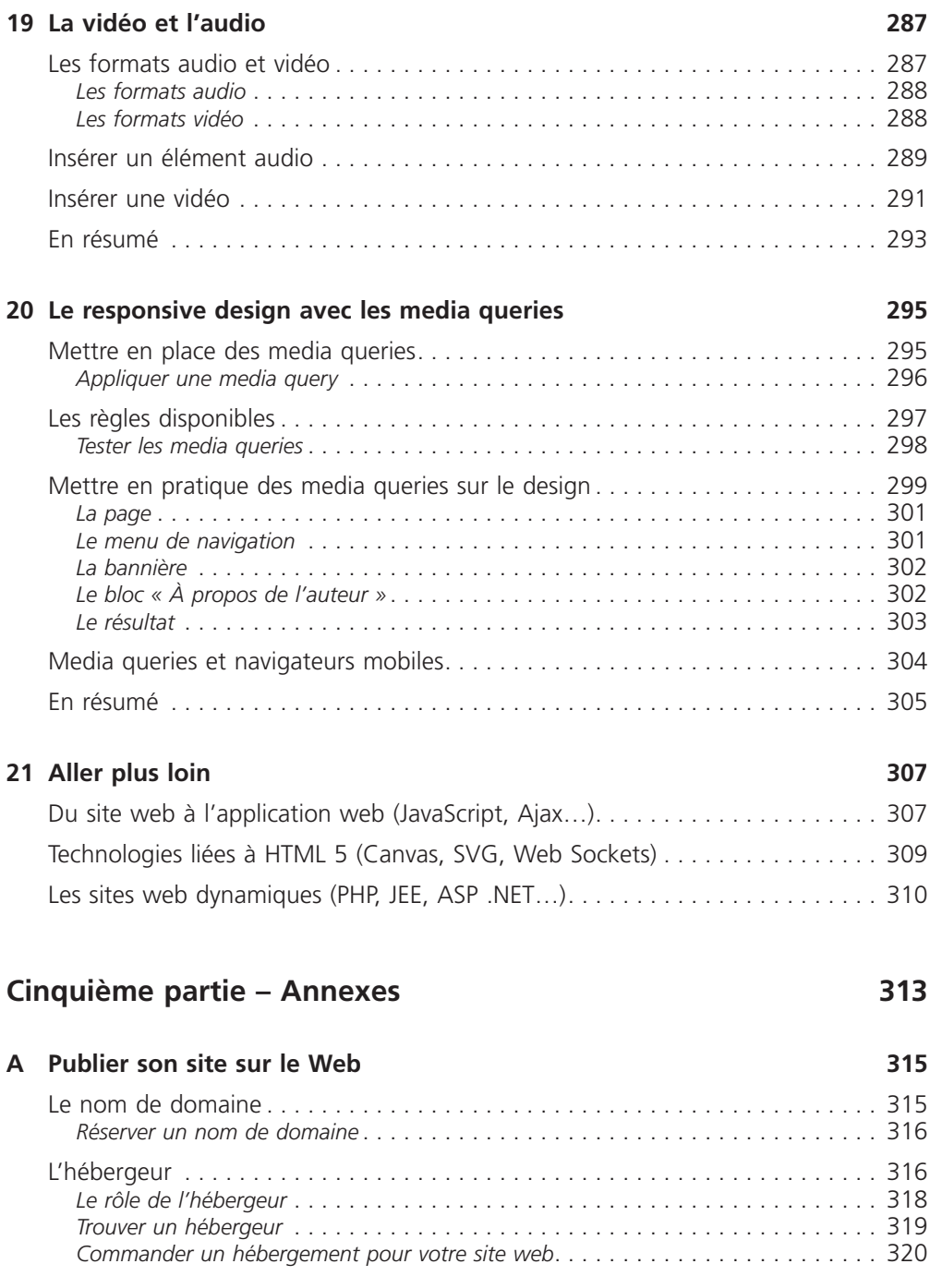

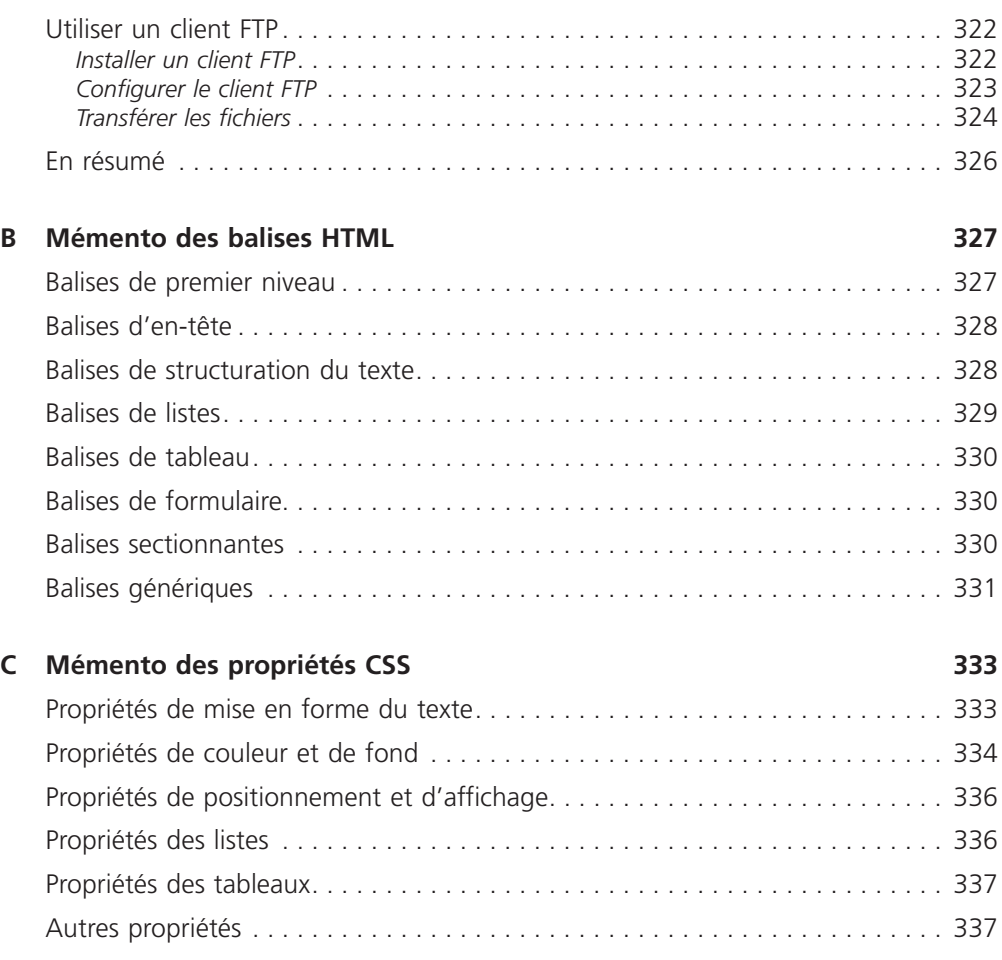

#### **Index 339**

### <span id="page-18-0"></span>Première partie

### Les bases de HTML 5

Vous n'avez peut-être jamais entendu parler du HTML, ou alors seulement de façon très vague. Pas de panique, les explications arrivent dès le premier chapitre… et la pratique suit juste après !

Nous commencerons par présenter comment les sites web fonctionnent, puis nous téléchargerons tous les programmes (gratuits) nécessaires pour bien travailler.

À la fin de cette partie, vous saurez déjà insérer du texte, des liens et des images.

## Comment fait-on pour créer des sites web ?

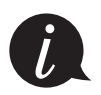

<span id="page-20-0"></span>1

#### **Vidéo d'introduction**

Mathieu Nebra nous présente dans cette vidéo de près de 6 minutes, accessible depuis cette adresse *https://goo.gl/GUkJkm*, comment créer des sites web.

Bonjour et bienvenue à toutes et à tous !

Voici donc le premier chapitre de ce cours pour débutants, qui va vous apprendre à créer votre site web.

Nous allons passer un certain temps ensemble ; tout dépendra de la vitesse à laquelle vous apprendrez. Si vous lisez ce cours régulièrement et à une bonne vitesse, vous l'aurez terminé en une à deux semaines. Si vous avez besoin d'un délai plus long, ne vous inquiétez pas : le principal est d'aller à votre rythme, de préférence en prenant du bon temps.

Commençons par la question la plus simple, mais aussi la plus importante : **comment fonctionnent les sites web ?**

#### **Le fonctionnement des sites web**

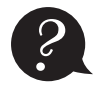

*?* Comment fonctionnent les sites web ?

N'ayez pas peur de poser des questions, même si vous pensez qu'elles sont « bêtes ». Il est très important d'en parler un peu avant de nous lancer dans la création de sites.

Vous consultez des sites web tous les jours. Pour cela, vous lancez un programme appelé le navigateur en cliquant sur l'une des icônes représentées à la figure suivante.

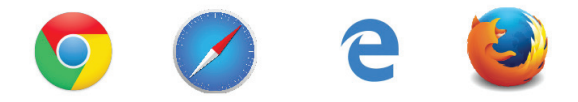

Les icônes des navigateurs web les plus répandus

Avec le navigateur, vous pouvez consulter n'importe quel site. Voici par exemple un navigateur affichant le célèbre Wikipédia :

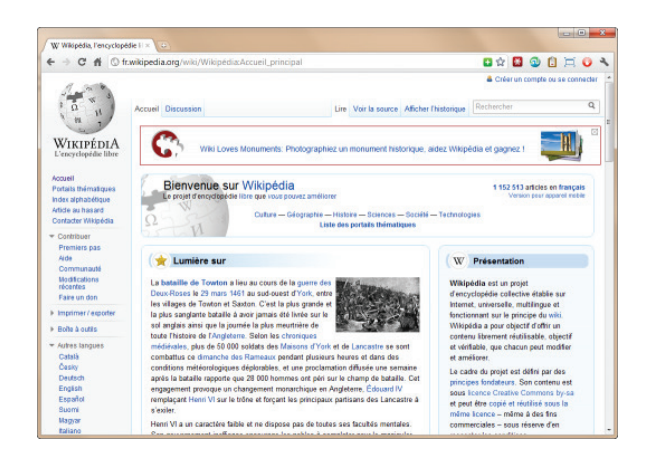

Le site web Wikipédia

Aujourd'hui, tout le monde sait aller sur le Web… mais qui sait vraiment comment il fonctionne ? Comment créer des sites web comme celui-ci ?

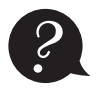

*?* J'ai entendu parler de HTML, de CSS ; est-ce que cela a un rapport avec le fonctionnement des sites web ?

Tout à fait ! Il s'agit de **langages informatiques** qui servent à créer des sites web ; ils sont incontournables et universels aujourd'hui. Ils sont à la base même du Web. Le langage HTML a été inventé par un certain Tim Berners-Lee en 1991…

Tim Berners-Lee a créé le *World Wide Web Consortium* (W3C, *http://www.w3.org/*), qui définit les nouvelles versions des langages utilisés pour construire les sites. Il a par ailleurs créé plus récemment la *World Wide Web Foundation*, qui analyse et suit l'évolution du Web.

De nombreuses personnes confondent (à tort) Internet et le Web. Il faut savoir que le Web *fait partie* d'Internet.

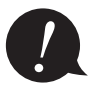

Internet est un grand ensemble qui comprend, entre autres : le Web, les e-mails, la messagerie instantanée, etc.

Tim Berners-Lee n'est donc pas l'inventeur d'Internet, mais « seulement » celui du Web.

Les langages HTML et CSS sont à la base du fonctionnement de tous les sites. Quand vous utilisez votre navigateur, il faut savoir que, en coulisses, des rouages s'activent pour permettre au site web de s'afficher. L'ordinateur se base sur ce qu'on lui a expliqué en HTML et CSS pour savoir ce qu'il doit afficher.

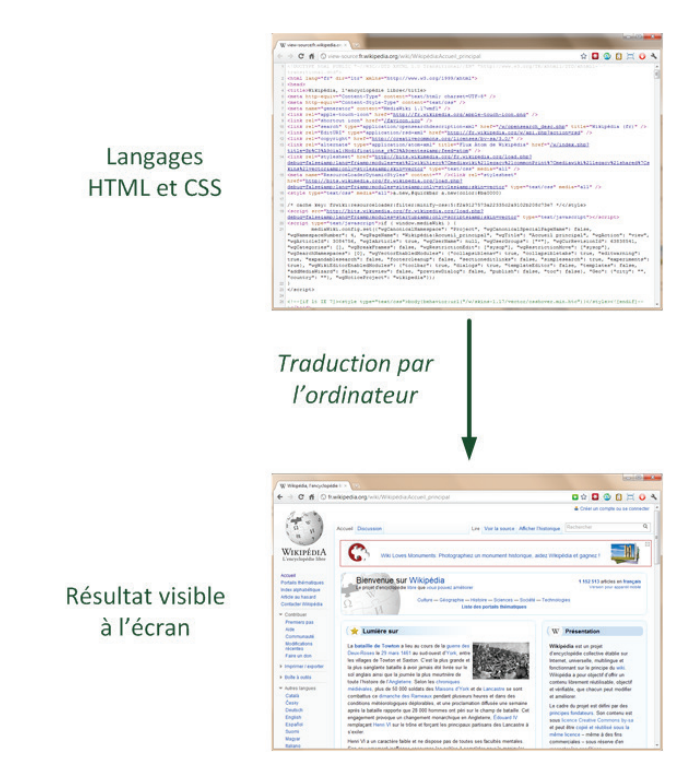

Du HTML à l'écran

HTML et CSS sont deux « langues » qu'il faut savoir parler pour créer des sites. C'est le navigateur qui fera la traduction entre ces langages informatiques et ce que vous verrez s'afficher à l'écran.

#### <span id="page-23-0"></span>**HTML et CSS : deux langages pour créer un site web**

Pour créer un site, on doit donner des instructions à l'ordinateur. Il ne suffit pas simplement de taper le texte qui devra figurer à l'écran (comme on le ferait dans un traitement de texte) ; il faut aussi indiquer où placer ce texte, insérer des images, faire des liens entre les pages, etc.

#### Les rôles de HTML et CSS

Pour expliquer à l'ordinateur ce que vous voulez faire, il va falloir utiliser un langage qu'il comprend. Et c'est là que les choses se corsent, parce qu'*il va falloir apprendre deux langages* !

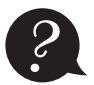

*?* Pourquoi avoir créé deux langages ? Un seul aurait suffi, non ?

Vous devez vous dire que manipuler deux langages va être deux fois plus complexe et deux fois plus long à apprendre… mais ce n'est pas le cas ! Au contraire, c'est pour faciliter les choses. Nous aurons affaire à deux langages qui *se complètent,* car ils ont des rôles différents :

- • **HTML** *(HyperText Markup Language)* : il a fait son apparition dès 1991 lors du lancement du Web. Son rôle est de gérer et organiser le contenu. C'est donc en HTML que vous écrirez ce qui doit être affiché sur la page : du texte, des liens, des images… Vous direz par exemple : « Ceci est mon titre, ceci est mon menu, voici le texte principal de la page, voici une image à afficher, etc. ».
- • **CSS** (*Cascading Style Sheets*, aussi appelées *feuilles de styles*) : le rôle du CSS est de gérer l'apparence de la page web (agencement, positionnement, décoration, couleurs, taille du texte…). Ce langage est venu compléter le HTML en 1996.

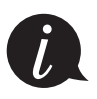

Vous avez peut-être aussi entendu parler du langage XHTML. Il s'agit d'une variante du HTML qui se veut plus rigoureuse, donc un peu plus délicate à manipuler. Elle n'est plus vraiment utilisée aujourd'hui.

Dans ce cours, nous allons travailler sur la dernière version de HTML (HTML 5), qui est aujourd'hui le langage d'avenir que tout le monde est incité à utiliser.

Vous pouvez très bien créer un site web uniquement en HTML, mais il ne sera pas très beau : l'information apparaîtra « brute ». C'est pour cela que le langage CSS vient toujours le compléter.

Pour vous donner une idée, la figure suivante montre ce que donne la même page sans puis avec le CSS.

Le HTML définit le contenu. Le CSS permet, lui, d'arranger le contenu et de définir la présentation : couleurs, image de fond, marges, taille du texte…

<span id="page-24-0"></span>Comme vous vous en doutez, le CSS a besoin d'une page HTML pour fonctionner. C'est pour cela que nous allons d'abord apprendre les bases du HTML, avant de nous occuper de la décoration en CSS.

Vos premières pages ne seront donc pas les plus esthétiques, mais qu'importe ! Cela ne durera pas longtemps.

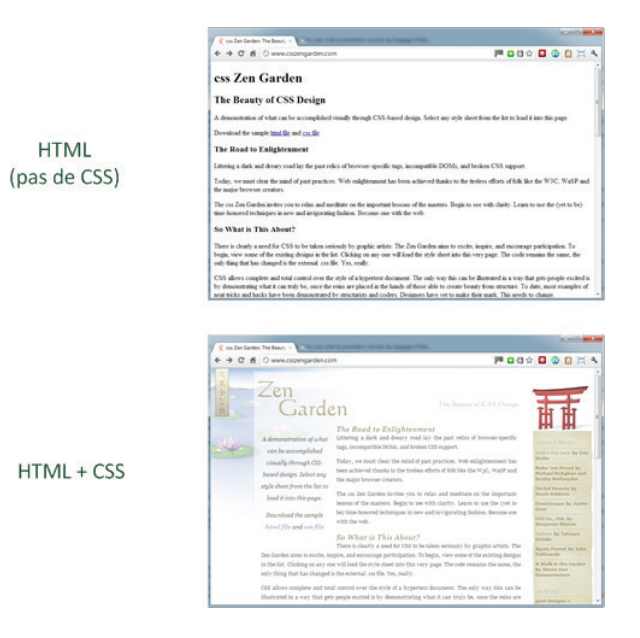

Avec et sans CSS

#### Les différentes versions de HTML et CSS

Au fil du temps, les deux langages, HTML et CSS, ont beaucoup évolué. Dans la toute première version de HTML, il n'était même pas possible d'afficher des images !

#### *Les versions de HTML*

- • **HTML 1** : c'est la toute première version créée par Tim Berners-Lee en 1991.
- • **HTML 2** : la deuxième version du HTML apparaît en 1994. C'est elle qui posera les bases des versions suivantes du langage. Ses règles et son fonctionnement sont dictés par le W3C (tandis que la première version avait été créée par un seul homme).
- • **HTML 3** : apparue en 1996, cette nouvelle version ajoute de nombreuses possibilités au langage comme les tableaux, les applets, les scripts, le positionnement du texte autour des images, etc.
- • **HTML 4** : cette version aura été utilisée un long moment durant les années 2000. Elle apparaît pour la première fois en 1998 et propose l'utilisation de frames (qui

<span id="page-25-0"></span>découpent une page web en plusieurs parties), des tableaux plus complexes, des améliorations sur les formulaires, etc. Surtout, cette version permet pour la première fois d'exploiter des feuilles de styles, notre fameux CSS !

• **HTML 5** : c'est la version actuelle. De plus en plus répandue, elle fait beaucoup parler d'elle car elle apporte de nombreuses améliorations comme l'inclusion facile de vidéos, un meilleur agencement du contenu, de nouvelles fonctionnalités pour les formulaires, etc. C'est elle que nous allons découvrir ensemble.

#### *Les versions de CSS*

- • **CSS 1 :** dès 1996, on dispose de la première mouture du CSS. Elle pose les bases pour présenter sa page web, comme les couleurs, les marges, les polices de caractères, etc.
- • **CSS 2 :** apparue en 1999 puis complétée par CSS 2.1, cette nouvelle version ajoute de nombreuses options. On peut désormais utiliser des techniques de positionnement très précises, pour afficher les éléments où on le souhaite sur la page.
- • **CSS 3 :** c'est la version actuelle, qui apporte des fonctionnalités particulièrement attendues comme les bordures arrondies, les dégradés, les ombres, etc.

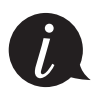

Notez que HTML 5 et CSS 3 ne sont pas encore des versions « officiellement » finalisées par le W3C. Cependant, même s'il peut y avoir des changements mineurs dans ces langages, je vous recommande chaudement de commencer dès aujourd'hui avec ces nouvelles versions. Leurs apports sont nombreux et en valent vraiment la peine. Les sites web professionnels se construisent aujourd'hui pour la plupart sur ces dernières versions.

#### **L'éditeur de texte**

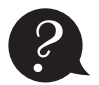

**Parado Bandar Parado Bandar De quel logiciel vais-je avoir besoin pour créer mon site web ? Vais-je devoir cas-<br>ser ma tirelire pour acheter un logiciel très complexe que je vais mettre des mois à<br>comprendre ?** ser ma tirelire pour acheter un logiciel très complexe que je vais mettre des mois à comprendre ?

Il existe effectivement de nombreux logiciels dédiés à la création de sites web. Cependant, vous n'aurez pas à débourser un seul centime. Pourquoi aller chercher un logiciel payant et compliqué, alors que vous avez déjà tout ce qu'il faut chez vous ?

Eh oui, il suffit de… Bloc-Notes ! On peut tout à fait créer un site web uniquement avec ce logiciel d'édition de texte intégré par défaut à Windows.

Il y a cependant des logiciels plus puissants aujourd'hui et personne n'utilise vraiment Bloc-Notes. On peut classer ces logiciels de **création de site web** en deux catégories :

• Les **WYSIWYG** *(What You See Is What You Get* – Ce que vous voyez est ce que vous obtenez). Ce sont des programmes qui se veulent très faciles d'emploi. Ils permettent de créer des sites web sans apprendre de langage particulier. Parmi les plus connus d'entre eux, citons Mozilla Composer, Microsoft Expression Web, Dreamweaver… et même Word ! Leur principal défaut est la qualité souvent assez mauvaise du code qui est automatiquement généré par ces outils. Un bon créateur de site web doit tôt ou tard connaître HTML et CSS ; c'est pourquoi je ne recommande pas l'usage de ces outils.

<span id="page-26-0"></span>• Les **éditeurs de texte**. Ce sont des programmes dédiés à l'écriture de code. On peut en général les utiliser pour de multiples langages, pas seulement HTML et CSS. Ils se révèlent être de puissants alliés pour les créateurs de sites web !

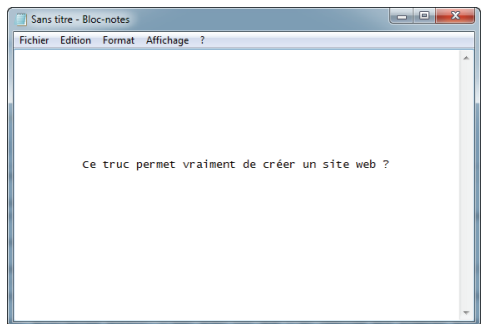

Le logiciel Bloc-notes de Windows

Vous l'aurez compris, je vais vous inviter à utiliser un éditeur de texte dans ce cours.

De nombreux éditeurs de texte fonctionnent, que vous soyez sous Windows, Mac OS X ou Linux (ils sont disponibles partout). Je vais vous en proposer plusieurs pour que vous ayez le choix, même si ma préférence va à Sublime Text.

#### Sublime Text

Sublime Text (*http://www.sublimetext.com/*) est devenu très populaire parmi les développeurs. On l'utilise aussi bien pour développer en HTML et CSS que dans d'autres langages (Python, Ruby, etc.). Il fonctionne sur Windows, Mac OS X et Linux.

Il a l'avantage d'être simple, épuré et facile à lire dès le départ ; pas de centaines de boutons dont on ne comprend pas à quoi ils servent.

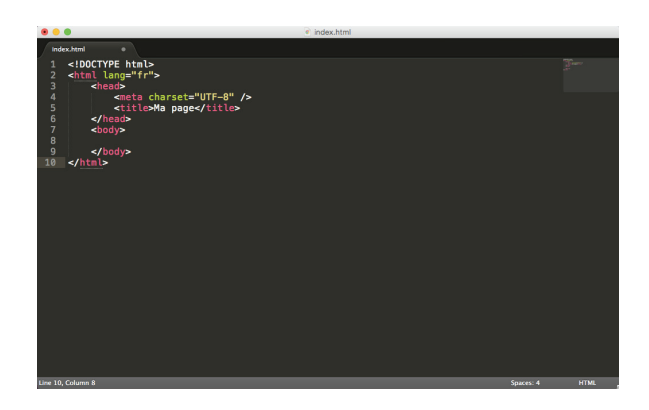

L'éditeur Sublime Text : c'est beau, c'est propre, c'est pur.

<span id="page-27-0"></span>Malgré les apparences, il ne faut pas croire qu'il est limité. Au contraire : il est possible de l'étendre avec tout un système de plug-in. Cela devient un peu plus compliqué et on ne rentrera pas là-dedans, mais il faut savoir que certains personnalisent énormément leur Sublime Text pour gagner du temps.

En somme, **Sublime Text est à la fois simple et puissant**. Même pour l'usage basique que nous allons avoir, il s'avérera très pratique.

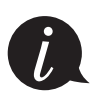

Sublime Text peut tout à fait être utilisé gratuitement mais, de temps en temps, un écran vous rappellera que ce serait bien de rétribuer son auteur si vous appréciez son logiciel.

Personnellement, je considère qu'il en vaut vraiment le coup et je l'ai acheté.

#### Sous Windows

Voici quelques logiciels que vous pouvez essayer sous Windows si vous voulez en tester plusieurs :

- Sublime Text *http://www.sublimetext.com/* (j'insiste) :
- • Notepad++ *https://notepad-plus-plus.org/fr/* ;
- • Brackets *http://brackets.io/* ;
- • jEdit *http://jedit.org/* ;
- • PSpad *http://telecharger.tomsguide.fr/PSPad,0301-1325.html* ;
- • ConTEXT *http://telecharger.tomsguide.fr/ConTEXT,0301-918.html* ;
- • … et bien d'autres si vous recherchez « Éditeur de texte » sur le Web.

#### Sous Mac OS X

Voici une petite sélection :

- • Sublime Text *http://www.sublimetext.com/* ;
- • Brackets *http://brackets.io/* ;
- • jEdit *http://telecharger.tomsguide.fr/jEdit,0301-5665-3233.html* ;
- • Smultron *http://telecharger.tomsguide.fr/Smultron,0301-5969.html* ;
- • TextWrangler *http://telecharger.tomsguide.fr/TextWrangler,0301-46204.html*.

#### <span id="page-28-0"></span>Sous Linux

Les éditeurs de texte sont légion sous Linux. Certains d'entre eux sont installés par défaut, d'autres peuvent être téléchargés facilement *via* le centre de téléchargement (sous Ubuntu notamment) ou au moyen de commandes comme apt-get et aptitude. En voici quelques-uns que vous pouvez tester :

- • Sublime Text *http://www.sublimetext.com/* ;
- • Brackets *http://brackets.io/* ;
- $\bullet$  gEdit :
- Kate:
- • vim *<http://telecharger.tomsguide.fr/Vim,0301-11950-6689.html>* ;
- • Emacs ;
- • jEdit *<http://telecharger.tomsguide.fr/jEdit,0301-5665-3234.html>*.

#### **Les navigateurs**

#### Pourquoi le navigateur est-il important ?

Le navigateur est le programme qui nous permet de voir les sites web. Son travail consiste à interpréter le code HTML et CSS pour afficher un résultat visuel à l'écran. Si votre code CSS dit « Les titres sont en rouge », alors le navigateur affichera les titres en rouge. Le rôle de ce dernier est donc essentiel !

Un navigateur est un programme extrêmement complexe. En effet, comprendre le code HTML et CSS n'est pas une mince affaire. Le principal problème, vous vous en rendrez vite compte, c'est que *les différents navigateurs n'affichent pas le même site exactement de la même façon* ! Il faudra vous y faire et prendre l'habitude de vérifier régulièrement que votre site fonctionne correctement sur la plupart d'entre eux.

#### Les navigateurs sur ordinateur

#### *Télécharger les navigateurs*

Les principaux à connaître sont présentés dans le tableau suivant.

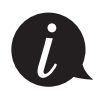

*Il est conseillé d'installer plusieurs navigateurs sur son ordinateur* pour s'assurer que son site fonctionne correctement sur chacun d'eux. De manière générale, je conseille de tester son site web régulièrement au moins sur Chrome, Firefox et Internet Explorer/ Edge.

Notez que Safari et Chrome affichent les sites web quasiment de la même façon. Il n'est pas forcément nécessaire de tester son site sur Safari et Google Chrome, même si c'est toujours plus sûr.

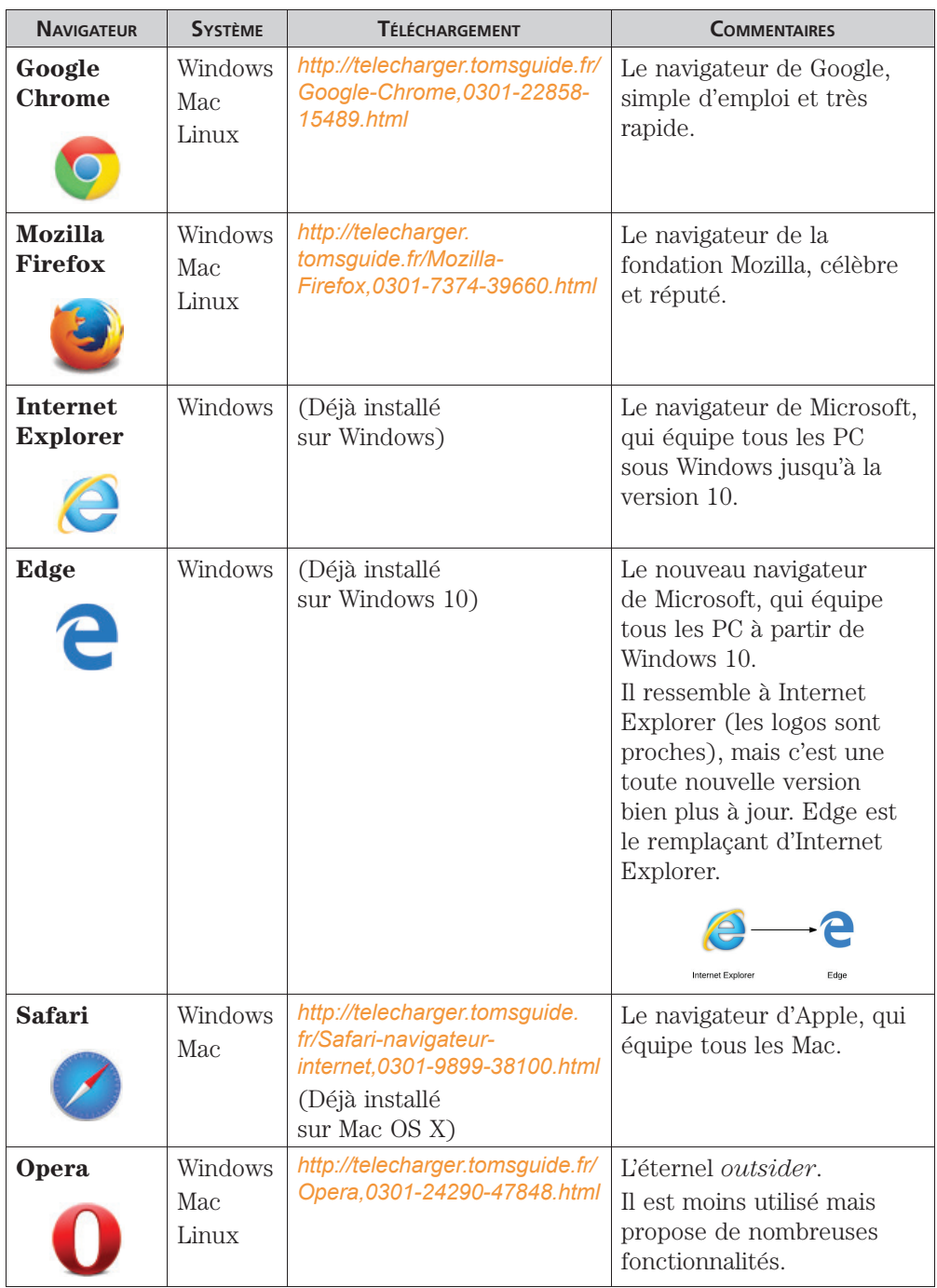

La figure suivante vous montre un aperçu du résultat produit par quelques-uns de ces principaux navigateurs sur la page d'accueil de Google.

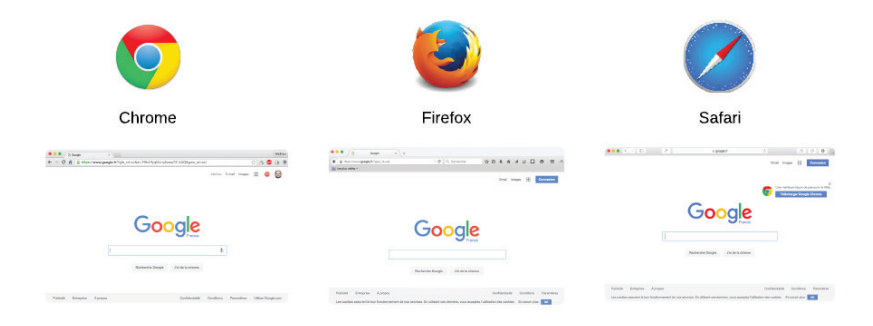

Aperçu de quelques navigateurs

#### *Comprendre les différences entre navigateurs*

À première vue, ces navigateurs se ressemblent beaucoup. Toutefois, ils n'affichent pas toujours un site web *exactement* de la même façon. Cela est dû au fait qu'ils ne connaissent pas toujours les dernières fonctionnalités de HTML et CSS. Par exemple, Internet Explorer a longtemps été en retard sur certaines fonctionnalités CSS (et paradoxalement, il a aussi été en avance sur quelques autres).

Pour compliquer les choses, **plusieurs versions des navigateurs co-existent**. Aujourd'hui par exemple, Chrome sort une nouvelle version presque tous les mois. Les mises à jour sont (heureusement) de plus en plus fréquentes.

Chaque version prend en charge de nouvelles fonctionnalités mais, si les utilisateurs ne mettent pas à jour leur(s) navigateur(s), cela devient un problème pour les **webmasters** comme vous qui créent des sites web.

Chrome a résolu en grande partie le problème en mettant en place des mises à jour automatiques, sans intervention de l'utilisateur. Firefox a semble-t-il décidé de suivre le rythme lui aussi. Internet Explorer est de plus en plus à jour et son remplaçant Edge n'a pas à rougir des autres navigateurs.

Aujourd'hui, les navigateurs reconnaissent un grand nombre de fonctionnalités. La compatibilité reste toujours un problème malgré tout, mais ce n'est pas aussi grave qu'il y a quelques années.

Le célèbre site **caniuse.com** (*http://caniuse.com/*) tient à jour une liste des fonctionnalités prises en charge par les différentes versions de chaque navigateur (figure suivante).

Les problèmes viennent le plus souvent d'anciennes versions d'Internet Explorer (IE7, IE8...), mais celles-ci sont aujourd'hui si peu utilisées que vous pouvez les ignorer.

<span id="page-31-0"></span>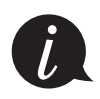

Il est possible de tester son site sous le navigateur Internet Explorer à l'aide d'une machine virtuelle comme VirtualBox (*https://www.virtualbox.org/*, gratuite). Le site *modern.ie* (*http://dev.modern.ie/tools/vms/*) de Microsoft offre des « images disque » qui vous permettent de faire tourner sur votre ordinateur n'importe quelle version de Windows avec Internet Explorer ou Edge. Attention cependant : ces images sont grosses et consomment de la mémoire.

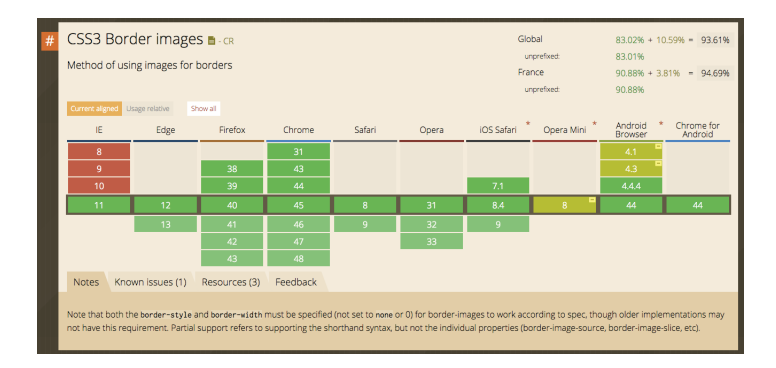

caniuse.com vous informe sur la compatibilité d'une fonctionnalité.

#### Les navigateurs sur mobile

Il existe des variantes des navigateurs précédemment cités conçues pour les téléphones portables, en particulier pour les **smartphones**.

De plus en plus de personnes consultent aujourd'hui des sites web sur leur portable. Il faut donc connaître un minimum le fonctionnement des navigateurs des téléphones.

En fait, vous n'allez pas être dépaysé : dans la plupart des cas, on retrouve les mêmes navigateurs que sur ordinateur, dans une version plus légère adaptée aux mobiles. Tout dépend du type de téléphone.

- • **iPhone :** sur l'iPhone d'Apple, le navigateur utilisé est Safari Mobile. Il s'agit d'une version *light* et néanmoins très complète de Safari pour ordinateur.
- • **Android :** les portables sous Android bénéficient du navigateur Chrome Mobile. Là encore, il s'agit d'une version adaptée.
- • **Windows Phone :** sous Windows Phone, on retrouve… Internet Explorer/Edge Mobile !
- • **Blackberry :** les Blackberry font exception car ils ont leur propre navigateur (il n'existe pas d'équivalent sur ordinateur). Néanmoins, les versions les plus récentes de ce navigateur se basent sur un noyau commun à Safari et Chrome (il s'agit du moteur de rendu Webkit). Par conséquent, l'affichage est en général similaire. Enfin, il faut reconnaître que les Blackberry sont de moins en moins utilisés.

<span id="page-32-0"></span>Les navigateurs pour mobiles prennent en charge la plupart des dernières fonctionnalités de HTML et CSS. De plus, le système de mise à jour automatisé des mobiles nous garantit que les utilisateurs auront le plus souvent les dernières versions.

Sachez néanmoins que des différences existent entre ces navigateurs mobiles et qu'il est conseillé de tester son site sur ces appareils aussi ! En particulier, l'écran étant beaucoup moins large, il faudra vérifier que votre site s'affiche correctement.

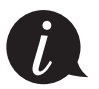

Les tablettes tactiles sont équipées des mêmes navigateurs, l'écran est simplement plus large. Ainsi, l'iPad est fourni avec Safari Mobile.

#### **En résumé**

- Le Web a été inventé par Tim Berners-Lee au début des années 1990.
- Pour créer des sites web, on utilise deux langages informatiques :
	- HTML pour écrire et organiser le contenu de la page (paragraphes, titres…) ;
	- CSS pour mettre en forme la page (couleur, taille…).
- • Il y a eu plusieurs versions des langages HTML et CSS. Les dernières sont HTML 5 et CSS 3.
- • Le navigateur web est un programme qui sert à afficher des sites web. Il lit le code HTML et CSS pour savoir ce qu'il doit afficher.
- • Il existe de nombreux navigateurs différents : Chrome, Firefox, Internet Explorer, Safari, Opera… Chacun affiche un site web de manière légèrement différente des autres.
- • Dans ce cours, nous allons apprendre à utiliser les langages HTML et CSS. Nous travaillerons dans un programme appelé « éditeur de texte » (Sublime Text, Notepad++, jEdit, vim…).